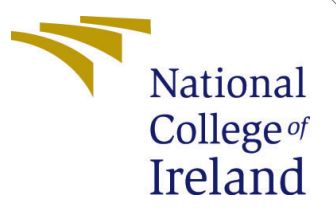

# Configuration Manual

MSc Research Project MSc in Data Analytics

Priya Prakashbhai Patel Student ID: x20119097

> School of Computing National College of Ireland

Supervisor: Jorge Basilio

#### National College of Ireland Project Submission Sheet School of Computing

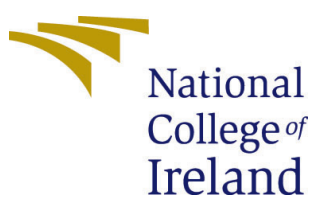

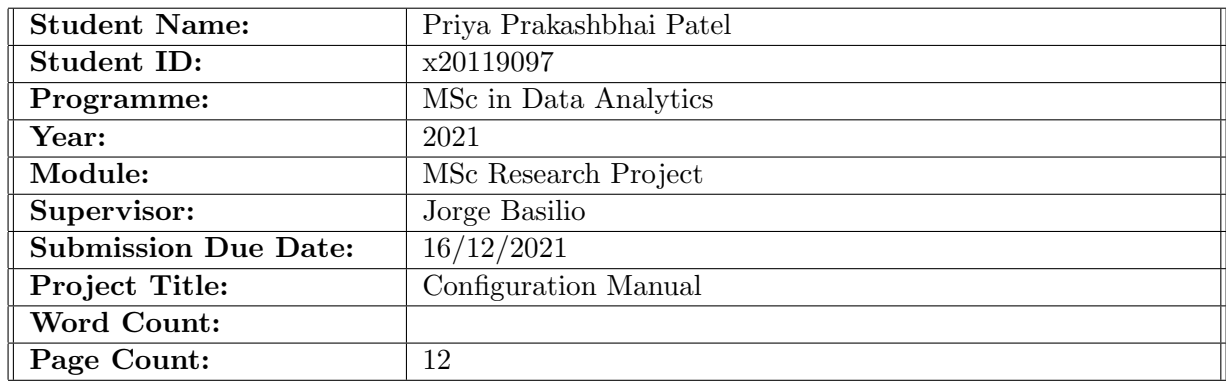

I hereby certify that the information contained in this (my submission) is information pertaining to research I conducted for this project. All information other than my own contribution will be fully referenced and listed in the relevant bibliography section at the rear of the project.

ALL internet material must be referenced in the bibliography section. Students are required to use the Referencing Standard specified in the report template. To use other author's written or electronic work is illegal (plagiarism) and may result in disciplinary action.

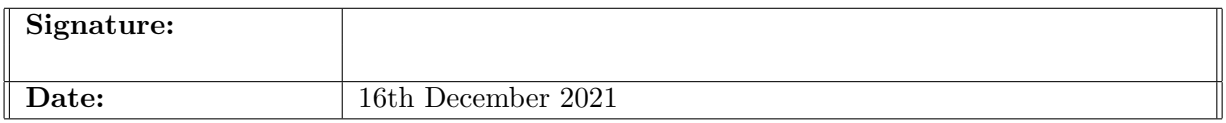

#### PLEASE READ THE FOLLOWING INSTRUCTIONS AND CHECKLIST:

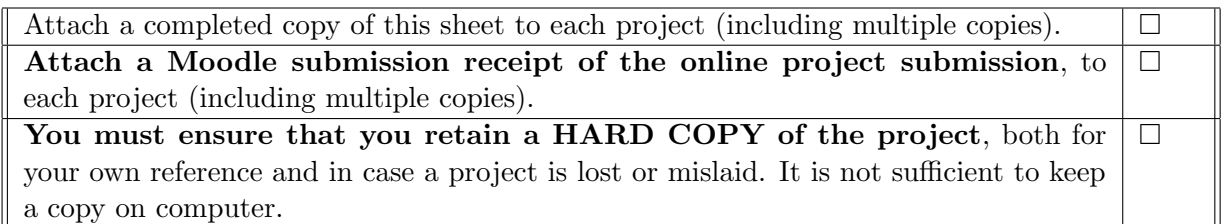

Assignments that are submitted to the Programme Coordinator office must be placed into the assignment box located outside the office.

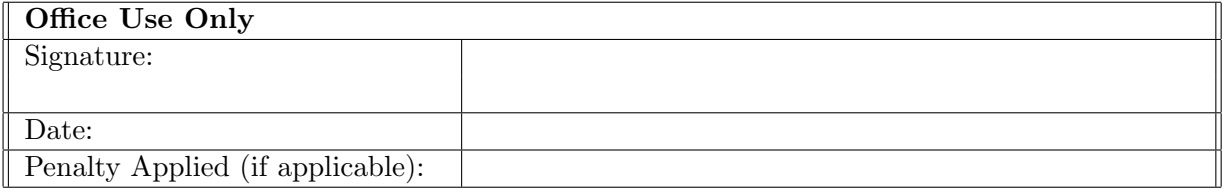

# Configuration Manual

#### Forename Surname XXX

### 1 Introduction

The system specification, as well as the software and hardware utilized in the project's execution, are detailed in this paper. It also outlines the measures used to carry out the research study "Automated Identification of Painters Based on Style of Art Using Algorithms for Machine Learning"

# 2 System Configuration

#### 2.1 Software configuration

- anaconda Version 2.1.1 should be installed with jupyter notebook version 6.1.4.
- python version 3.8.5 is used in this project.

#### 2.2 Hardware configuration

- Asus Tuf 15 with 1TB HHD, 256 GB SSD, and 8Gb RAM is used.
- intel core i5 with 2.50GHz Gpu

## 3 data gathering

go to kaggle.com and download the dataset in zip format. the using zipfile extarct all the data to be used in jupyter file

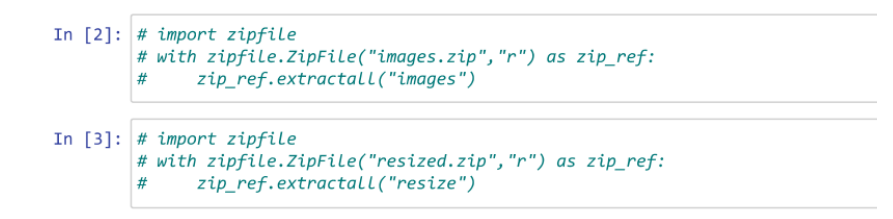

# 4 implementation

#### 4.1 CNN model

Import all the important libraries

```
import os
import numpy as np # Linear algebra
import pandas as pd # data processing, CSV file I/O (e.g. pd.read_csv)
import matplotlib.pyplot as plt
from matplotlib import gridspec
import PIL
import tensorflow as tf
from tensorflow import keras
from tensorflow.keras import layers
from tensorflow.keras.models import Sequential
```
define the image dimensions

```
IMG HEIGHT
           = 300IMG WIDTH
           = 300BATCH SIZE = 32
EPOCHS
           = 20= 1234SEED
           = "images/images/"
strPath
```
split the data for training and testing

```
train_ds = tf.keras.preprocessing.image_dataset_from_directory(
 strPath,
 validation_split = 0.2,
           = "training",
 subset
            = SEED,
 seed
 image_size = (IMG_HEIGHT, IMG_WIDTH),
 batch_size = BATCH_SIZE)
Found 8446 files belonging to 51 classes.
Using 6757 files for training.
val_ds = tf.keras.preprocessing.image_dataset_from_directory(
  strPath.
  validation_split = 0.2,
  subset
           = "validation",
  seed
             = SEED,
  image_size = (IMG_HEIGHT, IMG_WIDTH),
  batch_size = BATCH_SIZE)
```

```
Found 8446 files belonging to 51 classes.
Using 1689 files for validation.
```
data augmentation and plot those augmented images

```
data\_augmentation = keras.Sequential(\mathbb{I}layers.experimental.preprocessing.RandomFlip("horizontal_and_vertical"),
    layers.experimental.preprocessing.RandomRotation(0.25),
    layers.experimental.preprocessing.RandomZoom(0.2),
    layers.experimental.preprocessing.RandomTranslation(0.3,0.2),
    layers.experimental.preprocessing.RandomContrast(0.2)
 \, ]
\rightarrow
```

```
plt.figure(figsize=(14, 14))
for images, _ in train_ds.take(1):
 for i in range(16):
    augmented images = data_augmentation(images)
    ax = plt.subplot(4, 4, i + 1)plt.imshow(augmented_images[0].numpy().astype("uint8"))
    plt.axis("off")
```
builds the model

```
\frac{1}{2} CONV = 3
  model = Sequential([data_augmentation,
    layers.experimental.preprocessing.Rescaling(1./255),
    layers.Conv2D(16, CONV, padding='same', activation='relu'),
    layers.MaxPooling2D(),
    layers.Conv2D(32, CONV, padding='same', activation='relu'),
    layers.MaxPooling2D(),
    layers.Conv2D(64, CONV, padding='same', activation='relu'),
    layers.MaxPooling2D(),
    layers.Dropout(0.2),
    layers.Flatten(),
    layers.Dense(128, activation='relu'),
    layers.Dense(num_classes)
  \left| \right|
```
run the model

```
#compile model
model.compile(optimizer = opti,loss = loss,metrics = metr)history = model.fit(train_ds,
  validation_data = val_ds,epochs
                   = 30\mathcal{E}
```
plot the training graphs

```
plt.figure(figsize=(10, 10))
plt.subplot(2, 2, 1)plt.plot(history.history['loss'], label='Loss')
plt.plot(history.history['val_loss'], label='Validation Loss')
plt.legend()
plt.title('Training - Loss Function')
plt.subplot(2, 2, 2)plt.plot(history.history['accuracy'], label='Accuracy')
plt.plot(history.history['val_accuracy'], label='Validation Accuracy')
plt.legend()
plt.title('Train - Accuracy')
```
#### 4.2 AlexNet model

Import all the necessary Libraries

```
import pathlib
import tensorflow as tf
import matplotlib.pyplot as plt
import numpy as np
import pandas as pd
import os
imnort PTI
from tensorflow import keras
from tensorflow.keras import lavers
from tensorflow.keras.models import Sequential
from tensorflow.keras.layers import Dense, Dropout, Flatten, Conv2D, MaxPooling2D
import glob
```
Split data into training and testing

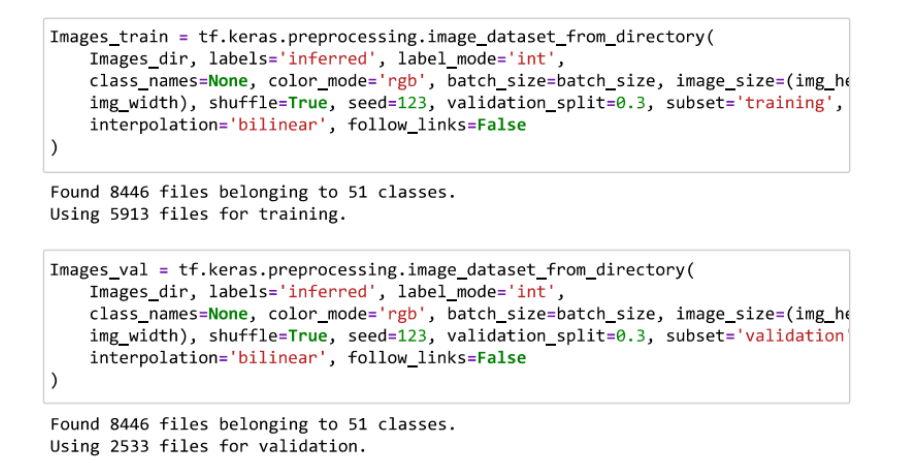

Build the model

```
model = keras.models.Sequential([keras.layers.Conv2D(filters=96, kernel size=(11,11), strides=(4,4), activation
    keras.layers.BatchNormalization(),
    keras.layers.MaxPool2D(pool_size=(3,3), strides=(2,2)),
    keras.layers.Conv2D(filters=256, kernel_size=(5,5), strides=(1,1), activation
    keras.layers.BatchNormalization(),
    keras.layers.MaxPool2D(pool_size=(3,3), strides=(2,2)),
    keras.layers.Conv2D(filters=384, kernel_size=(3,3), strides=(1,1), activation
    keras.layers.BatchNormalization(),
    keras.layers.Conv2D(filters=384, kernel_size=(3,3), strides=(1,1), activation
    keras.layers.BatchNormalization(),
    keras.layers.Conv2D(filters=256, kernel_size=(3,3), strides=(1,1), activation
    keras.layers.BatchNormalization(),
    keras.layers.MaxPool2D(pool_size=(3,3), strides=(2,2)),
    keras.layers.Flatten(),
    keras.layers.Dense(4096, activation='relu'),
    keras.layers.Dropout(0.5),
    keras.layers.Dense(4096, activation='relu'),
    keras.layers.Dropout(0.5),
    keras.layers.Dense(51, activation='softmax')
1)
```
run the model

```
history=model.fit(Images_train,
         epochs=30,
          validation_data=Images_val,
          validation_freq=1)
```
the the training and testing curves

```
plt.figure(figsize=(10, 10))
plt.subplot(2, 2, 1)plt.plot(history.history['loss'], label='Loss')
plt.plot(history.history['val_loss'], label='Validation Loss')
plt.length()plt.title('Training - Loss Function')
plt.subplot(2, 2, 2)plt.plot(history.history['accuracy'], label='Accuracy')
plt.plot(history.history['val_accuracy'], label='Validation Accuracy')
plt.legend()
plt.title('Train - Accuracy')
Tavt/a \leq 10 'Train - Accuracy')
```
#### 4.3 ResNet-50 with imagent Weights

fist Import all the libraries

```
import numpy as np
import pandas as pd
import cv2
from collections import Counter
from nltk.corpus import stopwords
import matplotlib.pyplot as plt
import seaborn as sns
import os
import shutil
from glob import glob
%matplotlib inline
import multiprocessing
from multiprocessing import *
# import pickle
```

```
from tensorflow import keras
from tensorflow.keras.models import Sequential
from tensorflow.keras.layers import Convolution2D, MaxPooling2D, Flatten, Dense
from tensorflow.keras.models import Model
from tensorflow.keras.optimizers import Adam
from tensorflow.keras.callbacks import ModelCheckpoint, ReduceLROnPlateau, Early
from tensorflow.keras.preprocessing.image import ImageDataGenerator
```
next split the data for training and testing and validation

```
batch\_size = 64train input shape = (224, 224, 3)n classes = artists top.shape[0]
train_datagen = ImageDataGenerator(validation_split=0.2,
                                    rescale=1./255.,
                                    #rotation_range=45,
                                    #width shift range=0.5,
                                    #height_shift_range=0.5,
                                    shear_range=5,
                                    #zoom_range=0.7,
                                    horizontal flip=True,
                                    vertical_flip=True,
train_generator = train_datagen.flow_from_directory(directory=images_dir,
                                                     class_mode='categorical'
                                                     target_size=train_input_shape
                                                     batch_size=batch_size,
                                                     subset="training",
                                                     shuffle=True,
                                                     classes=artists_top_name.tol:
valid_generator = train_datagen.flow_from_directory(directory=images_dir,
                                                     class_mode='categorical'
                                                     target_size=train_input_shape
                                                     batch_size=batch_size,
                                                     subset="validation",
                                                     shuffle=True,
                                                     classes=artists_top_name.tol:
                                                    \rightarrowSTEP_SIZE_TRAIN = train_generator.n//train_generator.batch_size
STEP_SIZE_VALID = valid_generator.n//valid_generator.batch_size
print("Total number of batches =", STEP_SIZE_TRAIN, "and", STEP_SIZE_VALID)
```
after that implement the model

```
from keras.applications import *
from keras.applications.resnet import ResNet50
base_model = ResNet50(weights='imagenet', include_top=False, input_shape=train_in
for layer in base_model.layers:
    layer.trainable = True
```
run said epochs of the models

```
n_epoch = 20
history2 = model.fit_generator(generator=train_generator, steps_per_epoch=STEP_S)
                               validation_data=valid_generator, validation_steps=9
                               epochs=n_epoch,
                               shuffle=True,
                               verbose=1,
                               callbacks=[reduce_lr, early_stop],
                               use multiprocessing=True,
#workers=16,
                               class_weight=class_weights
                              \overline{)}
```
plot the graphs

```
plt.figure(figsize=(10, 10))
plt.subplot(2, 2, 1)
plt.plot(history.history['loss'], label='Loss')
plt.plot(history.history['val_loss'], label='Validation Loss')
plt.legend()
plt.title('Training - Loss Function')
plt.subplot(2, 2, 2)plt.plot(history.history['accuracy'], label='Accuracy')
plt.plot(history.history['val_accuracy'], label='Validation Accuracy')
plt.legend()
plt.title('Train - Accuracy')
```
plot the predicted images

```
# Prediction
from keras.preprocessing import *
n = 4fig, axes = plt.subplots(1, n, figsize=(25, 10))for i in range(n):
    random_artist = random.choice(artists_top_name)
    random_image = random.choice(os.listdir(os.path.join(images_dir, random_artis
    random_image_file = os.path.join(images_dir, random_artist, random_image)
    # Original image
    test_image = image.load_img(random_image_file, target_size=(train_input_shape
    # Predict artist
    test_image = image.img_to_array(test_image)
    test_image / = 255.
    test_image = np.expand_dims(test_image, axis=0)
    prediction = model.predict(test_image)
    prediction\_probability = np.max(prediction)prediction\_idx = np.arange(prediction)labels = train_generator.class_indices
    labels = dict((v,k) for k, v in labels.items())
    title = "Actual artist = {}\nPredicted artist = {}\nPrediction probability =
                .format(random_artist.replace('_', '<br>prediction_probability*100)
                                                       '), labels[prediction idx].r
    # Print image
    axes[i].imshow(plt.imread(random_image_file))
    axes[i].set_title(title)
    axes[i].axis('off')
plt.show()
```
#### 4.4 ResNet-50 With Xception layer

Import the necessary libraries

import pathlib import tensorflow as tf import matplotlib.pyplot as plt import numpy as np import pandas as pd import os import PIL import matplotlib.pyplot as plt from tensorflow import keras from tensorflow.keras import layers from tensorflow.keras.models import Sequential from tensorflow.keras.layers import Dense, Dropout, Flatten, Conv2D, MaxPooling2D import glob

Split the data into test and train

```
In [5]: Images_train = tf.keras.preprocessing.image_dataset_from_directory(<br>Images_dir, labels='inferred', label_mode='int',<br>class_names=None, color_mode='rgb', batch_size=batch_size, image_size=(img_h<br>img_width), shuffle=
                 \lambdaFound 8446 files belonging to 51 classes.<br>Using 5913 files for training.
In [6]: Images_val = tf.keras.preprocessing.image_dataset_from_directory(
                        Ensurance International Indeed and Indeed Intimesia<br>Images_dir, labels='inferred', label_mode='int',<br>class_names=None, color_mode='rgb', batch_size-batch_size, image_size=(img_he<br>img_width), shuffle=True, seed=123, validat
                 \lambdaFound 8446 files belonging to 51 classes.
                Using 2533 files for validation.
```
Build the model

```
from tensorflow.keras.applications.xception import Xception
base_model = Xception(input_shape=(img_height, img_width, 3), weights="imagenet",
base_model.trainable = False
inputs = keras. Input(shape= (img_height, img_width, 3))
augment_layer = keras.layers.experimental.preprocessing.RandomZoom(0.1)
scale_layer = tf.keras.layers.experimental.preprocessing.Rescaling(scale=1./255,
x = scale_{layer(inputs))x = augment\_{layer}(x)x = base_model(x, training=False)x = keras.layers.GlobalAveragePooling2D() (x)x = keras.layers.Dropout(0.2)(x)output = kerasu =.Dense(51)(x)model = keras.Model(inputs, output)
model.summary()
```
Run the Model

```
epochs = 20history = model.fit(Images_train,
 validation_data=Images_val,
  epochs=epochs
\lambda
```
#### 4.5 Resnet-50 fine-tuned

Import all the required libraries

```
# Import Libraries
import pandas as pd
import numpy as np
import matplotlib.pyplot as plt
import json
import os
from tadm import tadm, tadm notebook
import random
import tensorflow as tf
from tensorflow.keras.models import Sequential, Model
from tensorflow.keras.layers import *
from tensorflow.keras.optimizers import *
from tensorflow.keras.applications import *
from tensorflow.keras.callbacks import *
from tensorflow.keras.initializers import *
from tensorflow.keras.preprocessing.image import ImageDataGenerator
from numpy.random import seed
seed(1)tf.random.set_seed(1)
```
split the data for training and testing

```
batch_size = 16train input shape = (224, 224, 3)n classes = artists top.shape[0]
train_datagen = ImageDataGenerator(validation_split=0.2,
                                    rescale = 1.7255.#rotation_range=45,
                                    #width_shift_range=0.5,
                                    #height_shift_range=0.5,
                                    shear_range=5,
                                    #zoom_range=0.7,
                                    horizontal_flip=True,
                                    vertical_flip=True,
                                   \lambdatrain_generator = train_datagen.flow_from_directory(directory=images_dir,
                                                      class_mode='categorical'
                                                      target_size=train_input_shape
                                                      batch_size=batch_size,
                                                      subset="training",shuffle=True,
                                                     classes=artists_top_name.tol
                                                     \overline{)}valid_generator = train_datagen.flow_from_directory(directory=images_dir,
                                                      class mode='categorical'
                                                      target_size=train_input_shape
                                                      batch size=batch size,
                                                     subset="validation",
                                                      shuffle=True,
                                                     classes=artists_top_name.tol:
                                                    \lambdaSTEP_SIZE_TRAIN = train_generator.n//train_generator.batch_size
STEP_SIZE_VALID = valid_generator.n//valid_generator.batch_size
print("Total number of batches =", STEP_SIZE_TRAIN, "and", STEP_SIZE_VALID)
```
Augment the data and plot the augmented images

```
# Print a random paintings and it's random augmented version
fig, axes = plt.subplots(1, 2, figsize=(20, 10))random_artist = random.choice(artists_top_name)
random_image = random.choice(os.listdir(os.path.join(images_dir, random_artist)))
random_image_file = os.path.join(images_dir, random_artist, random_image)
# Original image
image = plt.inread(random\_image_file)axes[0].imshow(image)axes[0].set\_title("An original Image of " + random_artist.replace('_, ' ''))axes[0].axis('off')# Transformed image
aug_image = train_datagen.random_transform(image)
axes[1].imshow(aug_image)<br>axes[1].imshow(aug_image)<br>axes[1].set_title("A transformed Image of " + random_artist.replace('_', ' '))
axes[1].axis('off')nlt.show()
```
Load pre-trained model

```
# Load pre-trained model
base_model = ResNet50(weights='imagenet', include_top=False, input_shape=train_in
for layer in base_model.layers:
   layer.trainable = True
```
add the final images in the end

```
# Add Layers at the end
X = base_model.outputX = Flatten()(X)
X = Dense(512, Kernel_initalizer='he_uniform')(X)X = \text{Dropout}(0.5)(X)X = BatchNormalization()(X)
X = Activation('relu')(X)
X = Dense(16, Kernel\_initializer='he\_uniform')(X)X = \text{Dropout}(0.5)(X)X = BatchNormalization()(X)
X = Activation('relu')(X)
output = Dense(n_classes, activation='softmax')(X)
model = Model(inputs=base_model.input, outputs=output)
```
train the model

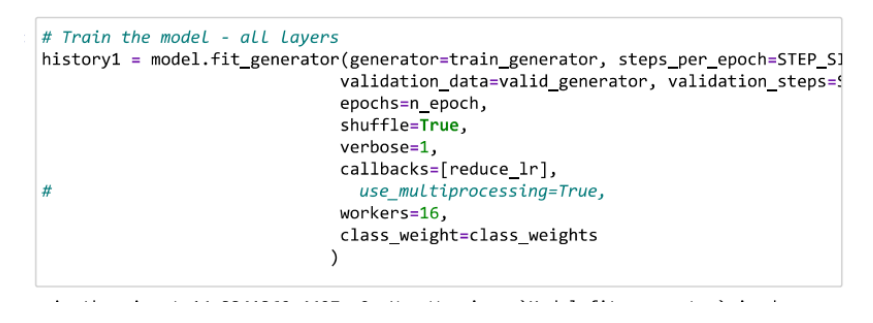

Freeze resnet layer and train the model again

```
# Freeze core ResNet Layers and train again
for layer in model.layers:
   layer.trainable = False
for layer in model.layers[:50]:
   layer.trainable = Trueoptimizer = Adam(1r=0.0001)model.compile(loss='categorical_crossentropy',
              .<br>optimizer=optimizer,
              metrics=['accuracy'])
n epoch = 50
history2 = model.fit_generator(generator=train_generator, steps_per_epoch=STEP_S)
                               validation_data=valid_generator, validation_steps=9
                               epochs=n_epoch,
                               shuffle=True,
                               verbose=1,
                               callbacks=[reduce_lr, early_stop],
                                use_multiprocessing=True,
\overline{t}workers=16.
                               class_weight=class_weights
                              \lambda
```
plot the testing curves and graph

```
def plot_training(history):
       acc = history['accuracy']val acc = history['val accuracy']
      val_acc = nistory[ val_accuracy<br>loss = history['loss']<br>val_loss = history['val_loss']
       epochs = range(len(acc))fig, axes = plt.subplots(1, 2, figsize=(15,5))axes[0].plot(epochs, acc, 'r-', label='Training Accuracy')<br>axes[0].plot(epochs, val_acc, 'b--', label='Validation Accuracy')<br>axes[0].set_title('Training and Validation Accuracy')<br>axes[0].legend(loc='best')
      axes[1].plot(epochs, loss, 'r-', label='Training Loss')<br>axes[1].plot(epochs, val_loss, 'b--', label='Validation Loss')<br>axes[1].set_title('Training and Validation Loss')
       axes[1].legend(loc='best')
       plt.show()
plot_training(history)
```
import image fro outer source and apply the model to predict the accuracy

```
url = 'https://www.gpsmycity.com/img/gd/2081.jpg'
import imageio
import cv2
web_image = imageio.imread(url)<br>web_image = cv2.resize(web_image, dsize=train_input_shape[0:2], )<br>web_image = image.img_to_array(web_image)
web_image / = 255.
web_image = np.expand_dims(web\_image, axis=0)prediction = model.predict(web_image)
prediction_probability = np.amax(prediction)<br>prediction_probability = np.amax(prediction)<br>prediction_idx = np.argmax(prediction)
print("Predicted artist =", labels[prediction_idx].replace('_', ' '))<br>print("Prediction probability =", prediction_probability*100, "%")
plt.imshow(imageio.imread(url))
plt.axis('off')<br>plt.show()
```